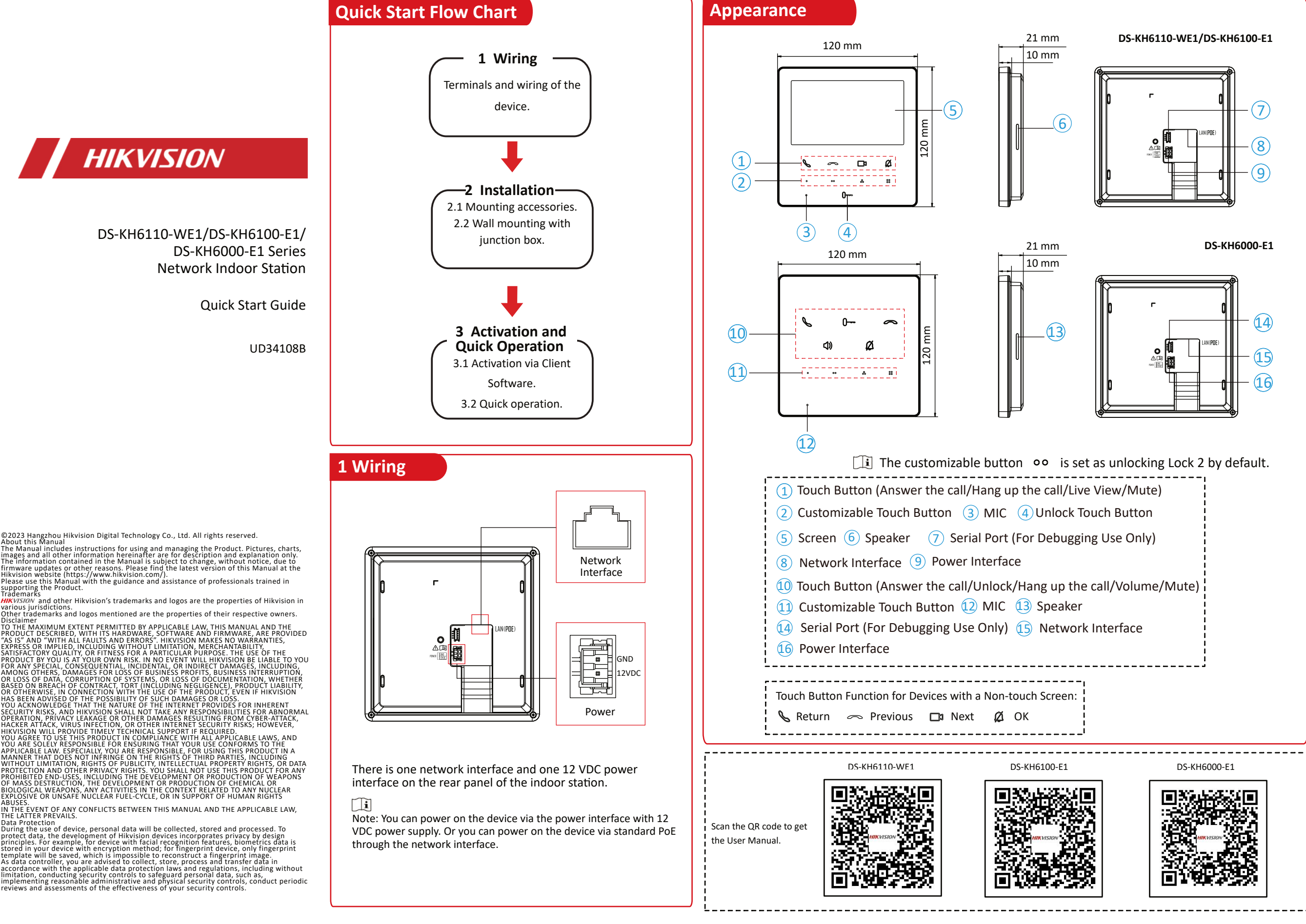

supporting<br>Trademarks

THE LATTER PREVAILS.<br>Data Protection<br>Data Protection<br>protect data, the development of Hikvision devices incorporates privacy by design<br>protect data, the development of Hikvision devices incorporates privacy by design<br>princ

# **2 Installation**

Devices support wall mounting.

#### **Installation Accessory Description**

The wall mounting plate and junction box are required to install the indoor station onto the wall. The dimension of the mounting plate is shown as below.

 $\Box$  The mounting plate is supplied. The junction box is not supplied.

#### *Before You Start*

Make sure the device in the package is in good condition and all the assembly parts are included. The power supply the indoor station supported is 12 VDC. Or the standard PoE is supported. Please make sure your power supply matches your indoor station.

Make sure all related equipments are powered-off during the installation.

Check the product specification for the installation environment.

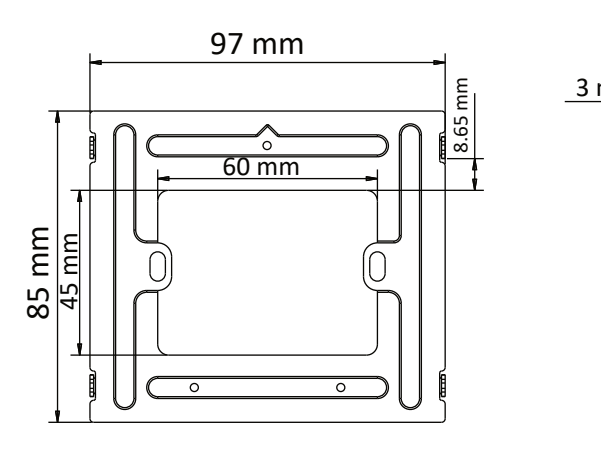

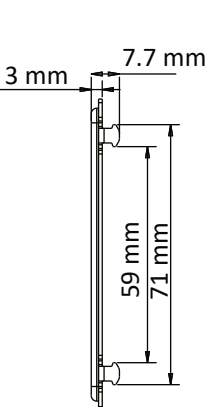

### Wall Mounting with Junction Box

1. Chisel a hole in the wall. Insert the junction box to the hole. 2. Fix the wall mounting plate to the junction box with 2 SC-KM4X25 screws.

3. Hook the indoor station to the wall mounting plate tightly by inserting the plate hooks into slots on the rear panel of the indoor station, during which the lock catch will be locked automatically

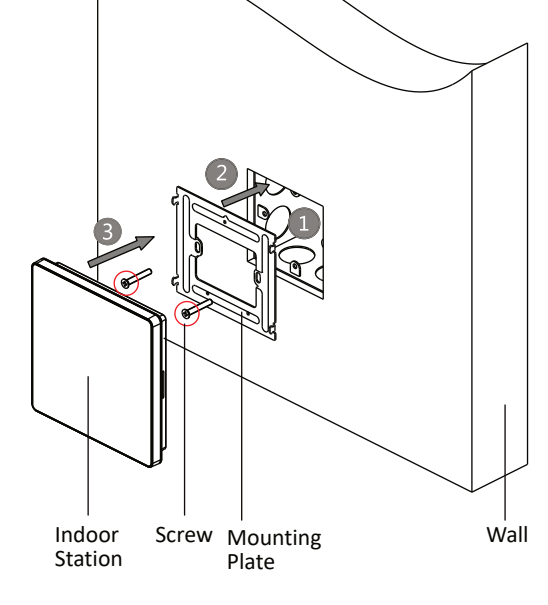

## **3 Activation and Quick Operation**

### *Activation of DS-KH6110-WE1*

After powering on, the device will automatically enter the page of **Language Settings**.

1. Select language and tap **OK**.

2. Create an activation password and confirm the password. Tap **OK**.

#### *Quick Operation of DS-KH6110-WE1*

After setting language and activation password, you will need to finish a quick operation by following the wizard.

1. Set password reset method and tap **Next**.

- Enter the *Reserved Email address*, and then you can reset the password by email. Tap **Change to Security Question** to modify the password reset method.

2. Set **Network** parameters and tap **Next**.

3. Configure the **Indoor Station** and tap **Next.**

4. Enable **Wi-Fi** function, select a Wi-Fi and enter the password to link. Tap **Next**.

5. Set **Time** parameters and tap **Next**.

6. Tap to enable the **Hik-Connect Service** and tap **Next**. 7. Select a door station from the list or enter the serial No. to

search for the device. Tap the selected device to link. Tap **Next**.

8. Tap to enable **Indoor Extension**. Select an extension from the list or enter the serial No. to search for the device. Tap the selected device to link. 9. Tap **Finish** to save the settings.

*Activate DS-KH6100-E1/DS-KH6000-E1 via iVMS-4200 Client Software*

You can only configure and operate the device after creating a password for the device activation.

1. Power on the device.

2. Run the client software, click *Maintenance and Management*

*→ Device Management → Device* to enter the page.

3. Click **Online Device** to show the online device area. The searched online devices are displayed in the list.

4. Check the device status (shown on **Security Level** column) and select your device.

5. Click **Activate** to open the Activation dialog.

6. Create a password in the password field, and confirm the password.

7. Click **OK** to activate the device.

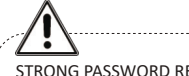

STRONG PASSWORD RECOMMENDED– We highly recommend you create a strong password of your own choosing (using a minimum of 8 characters, including upper case letters, lower case letters, numbers, and special characters) in order to increase the security of your product. And we recommend you reset your password regularly, especially in the high security system, resetting the password monthly or weekly can better protect your product.

If a power adapter is provided in the device package, use the provided adapter only. If no power adapter is provided, ensure the power adapter or other power supply complies with Limited Power Source. Refer to the product label for the power supply output parameters.

Если адаптер питания входит в комплект поставки устройства, используйте только прилагаемый адаптер. Если адаптер питания не входит в комплект поставки, убедитесь, что используемый вами адаптер питания или источник питания соответствует требованиям к ограничению мощности. Выходные параметры источника питания указаны на его паспортной табличке.

Amennyiben a készülék csomagja tartalmaz hálózati adaptert, kizárólag a mellékelt adaptert használja. Ha a csomag nem tartalmaz hálózati adaptert, bizonyosodjon meg, hogy a használt hálózati adapter vagy más tápegységek megfelelnek a korlátozott áramforrásokra vonatkozó előírásoknak. A tápegység teljesítményének paraméterei a termék címkéjén találhatók.

Wenn im Lieferumfang des Geräts ein Netzteil enthalten ist, verwenden Sie nur das mitgelieferte Netzteil. Wenn kein Netzteil mitgeliefert wird, stellen Sie sicher, dass das Netzteil oder eine andere Stromversorgung den Anforderungen an eine Stromquelle mit begrenzter Leistung entspricht. Die Ausgangsparameter des Netzteils sind auf dem Produktaufkleber angegeben.

Utilizzare solo l'alimentatore in dotazione, se incluso nella confezione del dispositivo. Se l'alimentatore non è incluso, accertarsi di utilizzare un modello conforme allo standard sulle fonti di alimentazione limitate. Consultare l'etichetta del prodotto per i parametri dell'uscita di alimentazione.

Pokud je v balení zařízení dodán napájecí adaptér, používejte pouze dodaný adaptér. Pokud není napájecí adaptér dodán, zajistěte, aby napájecí adaptér nebo jiný napájecí zdroj vyhovovaly požadavkům na omezený zdroj napájení. Parametry výstupu napájení viz štítek výrobku.

Ak bolo zariadenie dodané s napájacím adaptérom, použite iba dodaný adaptér. Ak napájací adaptér nie je dodaný, uistite sa, že napájací adaptér alebo iný zdroj napájania vyhovuje obmedzenému zdroju napájania. Parametre výstupu napájacieho zdroja nájdete na štítku produktu.

Si un adaptateur secteur est fourni dans l'emballage de l'appareil, n'utilisez que l'adaptateur<br>fourni. Si aucun adaptateur secteur n'est fourni, assurez-vous que l'adaptateur secteur ou<br>toute autre source d'alimentation e vous à l'étiquette du produit pour connaître les paramètres de sortie de l'alimentation

Jeżeli w pakiecie z urządzeniem dostarczany jest zasilacz, należy używać wyłącznie tego zasilacza. Jeżeli zasilacz nie jest dostarczany w pakiecie z urządzeniem, należy używać zasilacza zgodnego z wymaganiami dotyczącymi źródeł zasilania z własnym ograniczeniem (LPS, Limited Power Source). Informacje dotyczące wymaganego zasilania podano na etykiecie produktu.

Als een voedingsadapter in de verpakking van het apparaat is geleverd, mag u alleen deze adapter gebruiken. Als er geen voedingsadapter is meegeleverd, moet u ervoor zorgen dat de voedingsadapter of een andere stroombron voldoet aan de Beperkte voedingsbron. Raadpleeg het productlabel voor de parameters voor de stroomuitvoer.

Se a embalagem do dispositivo incluir um adaptador de alimentação, utilize apenas o adaptador fornecido. Se não for fornecido um adaptador, certifique-se de que o adaptador de alimentação ou qualquer outra fonte de alimentação está em conformidade com a Fonte de Alimentação Limitada. Consulte a etiqueta do produto para obter os parâmetros nominais da fonte de alimentação.

Si el paquete del dispositivo incluye un adaptador de corriente, utilice únicamente el adaptador suministrado. Si no se suministra un adaptador de corriente, asegúrese de que el adaptador de corriente u otra fuente de alimentación que utilice cumple con el límite de la fuente de alimentación. Consulte la etiqueta del producto para conocer los parámetros de salida de la fuente de alimentación.

Dacă dispozitivul se furnizează cu un adaptor de alimentare, utilizaţi-l numai pe acesta. Dacă nu se furnizează niciun adaptor de alimentare, asigurați-vă că adaptorul sau o altă alimentare electrică este compatibilă cu sursa de alimentare limitată. Pentru parametrii de ieşire ai alimentării electrice, consultați eticheta produsului

Hvis en strømadapter følger med i enhedens pakke, må du kun bruge den medfølgende adapter. Hvis der ikke medfølger en strømadapter, skal du sikre, at strømadapteren eller en anden strømforsyning overholder LPS (Limited Power Source). Find strømforsyningens udgangsparametre i produktets mærkat.

Cihaz paketinde bir güç adaptörü varsa, sadece verilen adaptörü kullanın. Güç adaptörü verilmediyse, güç adaptörünün veya diğer güç kaynağının Sınırlı Güç Kaynağı ile uyumlu olduğundan emin olun. Güç kaynağı çıkış parametreleri için ürün etiketine bakın.

في حال توفر محول طاقة في عبوة الجهاز ، استخدم المحول المرفق فقط. في حال عدم توفر محول طاقة، تأكد من توافق محول الطاقة أو مصدر الطاقة الأخر مع مصدر الطاقة المحدود راجع ملصق المنتج للاطلاع على معلمات خَرج مصدّر الطاقة.

Якщо блок живлення входить у комплект поставки, використовуйте тільки наданий блок живлення. Якщо блок живлення не входить у комплект поставки, переконайтеся, що блок живлення або інше джерело живлення відповідає вимогам до джерел живлення обмеженої потужності. Вимоги до вихідних параметрів джерела живлення див. на етикетці виробу.

Jika adaptor daya disediakan dalam kemasan perangkat, hanya gunakan adaptor yang disediakan. Jika adaptor daya tidak disediakan, pastikan adaptor daya atau catu daya lain sesuai dengan Sumber Daya Terbatas. Lihat label produk untuk parameter output catu daya.

ကိရိယာ ထုပ်ပိုးမှုတွင် ပါဝါ အဒက်ပတာ ထည့်သွင်းပါရှိပါက၊ ပေးထားသော အဒက်ပတာကိုသာ အသုံးပြုပါ။ ပါဝါ အဒက်ပတာ ပါရှိခြင်းမရှိပါက၊ ပါဝါရင်းမြစ် ကန့်သတ်မှုနှင့် ကိုက်ညီသော ပါဝါ အဒက်ပတာ သို့မဟုတ် အခြား ပါဝါ ေပးသွင်းမှုများကို သုံးရန် ဂရုပြုပါ။ ပါဝါေပးသွင်းမှု အထွက် ကန့်သတ်ချက်များအတွက် ထုတ်ကုန်တွင် ရေးသားထားချက်ကို ကိုးကားပါ။